TTGD01 : Photoshop Professional with Adobe Photoshop CC

Description :

C 1 8 1 2#-- A \*7H- #0 2\*1! 1 LA%0B ) 2 %I' A%I'A H!5 2# 2#C IB #A #!"- 4"!C 2# 1 3\*7H-A%0 1 2##9- **2#!-#HH-2\*4Ad4o\*b-e RbloboesI** Professional #5! [-Click-@7H-91'](https://mega.nz/file/vSISDTJQ#yQzoFCLzeZiZ0NM8IG5xPqPagwhZdcO4ROy0l2RDWOY)-"H2 #02(5" 1 #5H@5H"' I--

[-Click-@7H-2](https://mega.nz/file/iXhyxbZB#jB7O5kW-q9Qv3MBG2V1m_hOxSLSxXM3-ilDZsDbWBSk)'LB+%@-\*2#+%1\*9#-

Instructor :

Training Date 2566 - 6 . . 2566  $f \in A \, 500002$  ? 2"1 D!H#'! Vat 7%) Days &  $\mathbf{D}$  where  $\mathbf{D}$  at  $\mathbf{D}$  at  $\mathbf{S}$  is  $\mathbf{D}$  at  $\mathbf{S}$  is  $\mathbf{D}$  at  $\mathbf{S}$  is  $\mathbf{D}$  at  $\mathbf{S}$  is  $\mathbf{D}$  at  $\mathbf{S}$  is  $\mathbf{D}$  at  $\mathbf{S}$  is  $\mathbf{D}$  is  $\mathbf{D}$  is  $\mathbf{D}$  is  $\mathbf{D}$ Tim0e9:00:00 - 16:00:00  $LangJange:$  $V$ enue  $\vdash$  - #! #4)1 @--2#LD- 5 3 1 -2 2#@-G!@-\*\*"2!  $\overline{1}$ Typ**C**elassroom Cate Goray phic Design

 $-2$  2#"L#1  $L$  # - +2 2! '4"2#\*21 ARIT \*2-2 Design & Arts (Photoshop & Illustrator Professional)

Objectives :

C1812#--A\*7H-#0 2\*1!1LA%0B)2 %I'A%I'AH!52#C I 2H2"A%02#1'2-L#0-#241I\*4I 2#C IB #A #!"- 4"!C 2# 1 3\*7H-A%0 1 2##9 2 -"H2 Adobe Photo 2#@#4H!I 2#@#5"#9I 2#C I 2 B #A #! Adobe Photoshop -"H2 9 I A%0 '2! %H- A %H'C 2# 3 2 - "H2 !7--2 5 C 2#- #! 6 @ I 2# 4 1 4 @ 7H-@ G 2#\*#I2 '2!@ I2C -"H2 @ G %3 1 #0 1H 9I@ I2- #!\*2!2#

Target Group :

'2!#9I7I2H-@#5" (Prerequisite)

'2!#9I2#C I2-!4'@-#L7I2 Windows +#7- Mac OS

+%1\*9#5I@+!201C#

9| 5H |- 2# 3 2 +#7- 1 2 1'@- C \*2 2 5H@ 5H"' |- 1 2#\*#|2 \*#

\*2225H@5H"'I-12H2"

9I5HI-2#AH 2H2"+#7-\*4I2 A%02#--A\*7H-I'"1'@-

1@#5" 1(6)2 A%08%1H'D

%1)0A%0'452#6-#!

 $\bullet$  @ G 2# ##"2" \*2 4 2# 3 2 A%0 4 1 4 2 1 -! 4'@ -#L 1 H-Benefits :

 $*4H$  5H 0D  $1@#5"$  #9IC + %1  $*9$  #

 $\bullet$  @ 12C I2C2#32--B#A#! Adobe Photoshop -"H2#-I2

- \*2!2#AH 28% \*4I2 4'1(LA%0-7HF DI
- \*2!2##1 AHA\*\*5A%0%9@%H@4H! @4!C+I1 2H2"DI
- \*2!2# 1 H- 2 \*#I2 \*## L\*7H- 1I \*4H 4! LA%0 4 4 1%D I I'" Ado
- \*2!2# 3 '2!#9I@ 7H- H-"- \*#I2 #2"D I @ H 2# 2" 2 H2" +#7- 2#

Course Outline :

'15H 1

09:00 - 12:00 .

Lecture 1

- @#5"#9I7I22#C I2B#A#! Adobe Photoshop
	- 3 '2!@ I3C 2 #'!A%0 2# #0"8 LC I 2 B #A #! Adobe Photo @#5" #9IB # \*#I2 + I2 - (Interface) - B #A #! Adobe Photosh
		- $\circ$  2# 1I H2B #A #! @ #7H- !7-A%0 7 2# 1I H2

 $\circ$ 12#+I2- A%0 Reset Workspace

3'2!@-I2C@5H"'1\*5A%02#@%7-\*5 2#@4 2 A%02#\*#I2+I22C+!H  $\circ$ 2#'8!+I2- A%08H!%17I2  $\circ$  @#5" #91@ #7H- !7-\*3+#1 2# A H 2 13:00 - 16:00 . Lecture 2 @#5"#9I2#1H- 2-1I7I2 @#5" #9IA%0\*#I2 '2!@ I2C @ 5H"' 1 2# 3 2 C #0 Layers  $\circ$  @#5" #91 2# 1 H- 2 @#5"#9I2#\*#I2-I-'2!A%02#'2#9# 2#32 Vector @-I2\*9HD%L2 Adobe Photoshop Workshop --A\*7H- Poster  $'1$  5H 2  $09:00 - 12:00$ Lecture 3  $\bullet$  @#5" #91 2# 1 H- 2 #0 1 \*9  $\circ$  1 1| - 2# 1 H - 2 5H!5 '2! 1 I - !2 6| @#5"#9I2#C I2#0 Layer Mask C2#1H- 2 @#5"#9I2#C I2 Clipping Layer C2#1H- 2  $\circ$  + %- 1 H- 2 2!A 5H  $3+$ 13:00 - 16:00 . Lecture 4 @#5" #9I 2# #1 A H A\* A%0\*5 - 2 A%0 2# 1 2# 2  $\circ$  @#5" #9I 3\*1H \*3 1 C 2# 1 2# 2 @ H "H- 2  $# 1$   $'2! \% 0 @ -$ @#5"#9I3\*1H2##1A\*A%0\*5-- 2 @#5" #91 2#C 1 2 Layer Adjustments C 2#A H A\* A%0\*5 - 2  $0 2 # #0"8$ LC I Layer #H'! 1  $2# #1$  A\* A%0\*5 2##0"8LC I Blending Mode A%0 Blend if C2##1A\*\*5  $\circ$  $\circ$  + Workshop A H 2  $*$ 4 I2 A%0 2# $-$ - A Social Media Conten  $'1$  5H 3  $09:00 - 12:00$ Lecture 5 @#5"#9I2#@4H!%9@%HC+I1 2 A%02#12# 23'!2 2#C I23\*1H Filter @7H-AH 2 2#C I2 Smart filter A%02##0"8LC I1\*H'-7H--B#A#! 2#\*#I2 83\*1H\*3@#G#9 2#321 23'!2C#9A@5"'1  $\Omega$  $\circ$  + Workshop A H 2 8 % (Portriat Retouching) 13:00 - 16:00 . Lecture 6  $\bullet$ 2#\*H--2\*9H\*7H-AH%0#0@ -1I-2#\*H--2\*9H\*7H-441%  $\circ$ 2#\*H -- 2 \*9H\*7H-\*4H 4! L  $0 \t-1$  -@#5"#9IA'32##0"8LC I#H'!1B#A#!-7HF  $\circ$  A ' 2 2#\*#I2 #2"D | 2 2 2 A%0 2 -- A 2 B #A #! Adobe Pho  $*$ #8 @ 7I-+2 @ 4H!@ 4!@ 4 -7H FA%0 I-@\* -A 0 4@() 2 '4 " + Final Project Payment Condition : Payment can be made by: 1.Cash or Credit Card b\*r3.B1an.kt C1he2q'u4e"pa(a)2y\*ab##bleApt%oost@daBeBl%"h5eAq+uHe i

the first day of the service or within the last day of the service. 2.Account transfer and send the ypiao et finds @lst by @ apraky on reath (the deposit

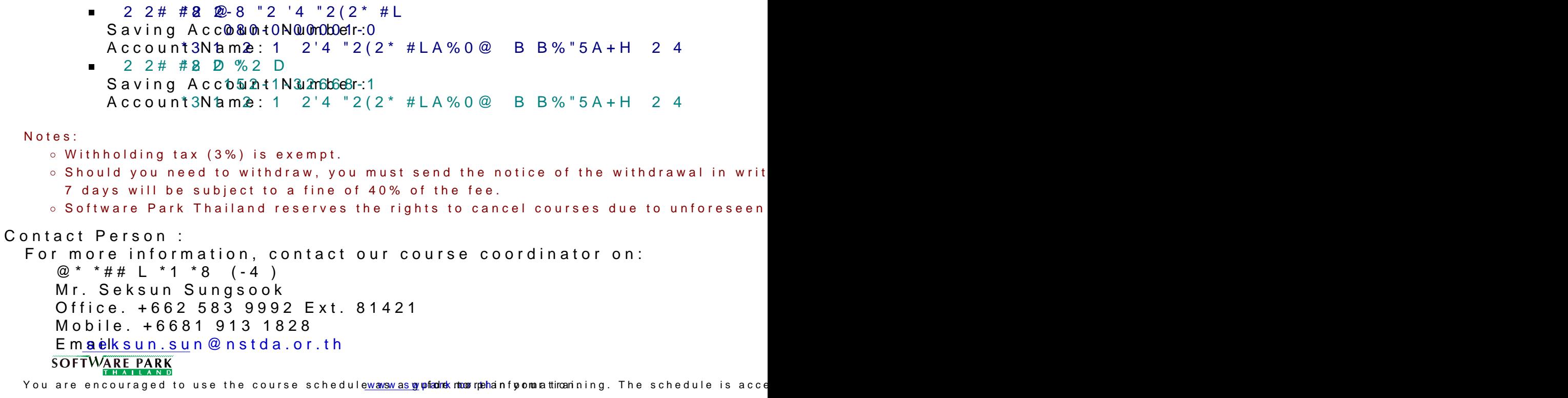